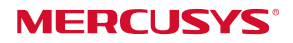

бърз Ръководство за инсталиран

Безжичен USB адаптер

в този QIG. MW300UM се използва за демонстрация \* За повече информация, моля посетете нашия сайт:

http://www.mercusys.com 7107500048 REV1.0.0

| Свързване с<br>| компютър

Поставете адаптера в USB порта на компютъра директно.

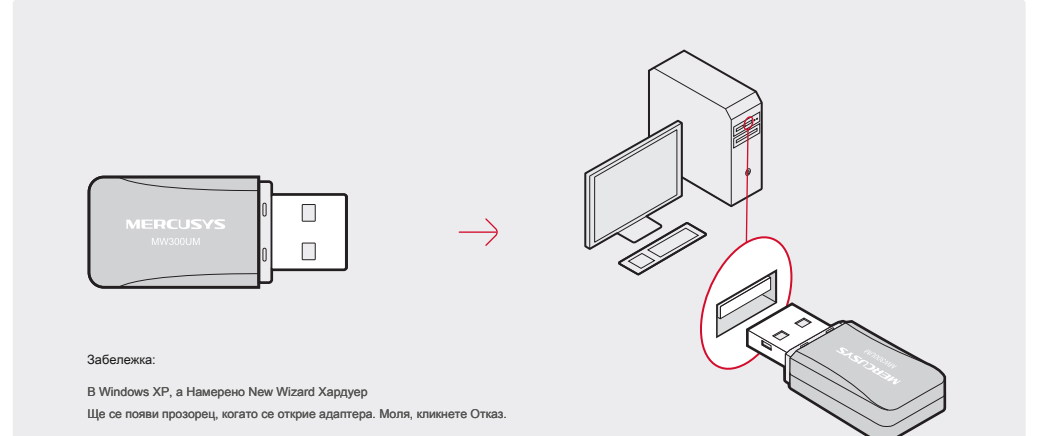

# **2** драйвера и Utility

### A: Поставете компактдиска и пуснете компактдиска ръчно.

#### Б: Кликнете два пъти Setup.exe, След това следвайте

Съветник за инсталиране, за да завършите инсталацията.

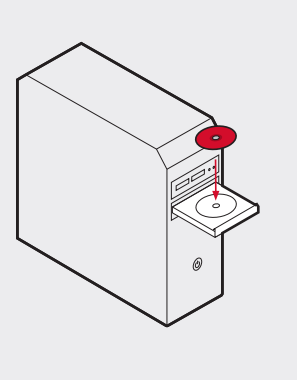

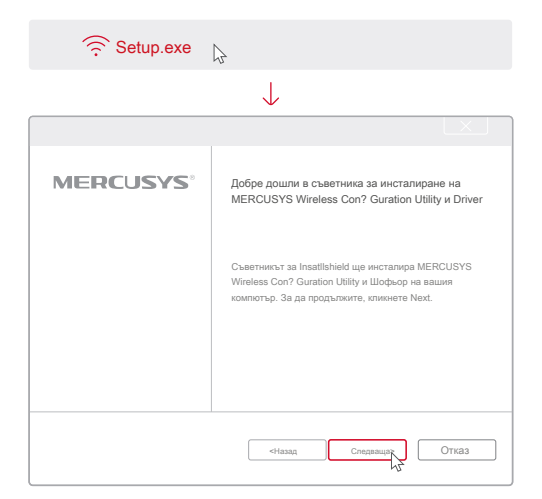

Можете също така да изтеглите драйвера и полезността на http://www.mercusys.com.

Присъединете се към<br>безжична мрежа

## Опция 1: Via Mercusys Utility

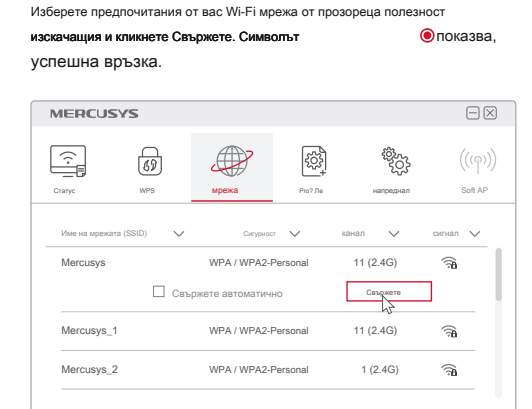

Име на мрежата (SSID) Сигурност канал сигнал

 $\bullet$ 

Mercusys\_1 WPA / WPA2-Personal 11 (2.4G)

Mercusys WPA / WPA2-Personal 11 (2.4G)

Статус WPS мрежа Pro? Ле напреднал Soft AP

Свържете автоматично Свържете

Rescan

T

Вариант 2: Via Windows Wireless Utility

 $\hat{\mathbf{x}}_{\text{m}}$  (Network икона) в лентата на задачите, изберете предпочитания от вас Wi-Fi мрежа, и натиснете Свържете.

#### Забележка:

В Windows XP, трябва да деактивирате Mercusys Utility (ако има такъв), преди да използвате Windows Wireless Utility. Отиди Advanced> Изберете безжична против? Guration инструмент, и изберете Използвайте Windows безжичен против? Guration инструмент.